# *Pembelajaran Embedded System Berbasis Arduino Mega 2560 dan MIT App Inventor*

*Tukadi<sup>1</sup> , Maftahatul Hakimah<sup>2</sup>*

*1,2 Program Studi Teknik Informatika, Institut Teknologi Adhi Tama Surabaya (ITATS)* 1 *tukadi71@gmail.co 2 hakimah\_mafta@yahoo.co.id* 

*Abstract***—** This paper describes the learning process of the Embedded System course with a practical approach based on Arduino Mega 2560 and Android using MIT App inventor software. Learning materials include digital I / O and analog I / O access via android mobile phone. The method used in its implementation premises to provide tasks in the form of projects. The next step is to find the theories that can support in completing the project task. The project task is to control or read electronic devices connected via digital  $I / O$  or analog  $I / O$ . The most basic project is to control an on-off LED connected to an arduino digital output pin and read the digital input signal generated from a switch connected to an arduino pin via a mobile phone. Delivery from arduino to mobile phone or mobile phone to arduino via bluetooth.

Keywords: Embedded System, MIT App Inventor, Arduino Mega2560, digital I / O, Analog I / O.

*Abstrak***—** Makalah ini menjelaskan tentang proses pembelajaran mata kuliah Embedded System dengan pendekatan praktis berbasiskan Arduino Mega 2560 dan Android yang menggunakan perangkat lunak MIT App inventor. Materi pembelajaran meliputi akses digital I/O dan analog I/O Melalui android mobile phone. Metode yang digunakan dalam pelaksanaannya dengan memberikan tugas dalam bentuk proyek. Langkah selanjutnya adalah mencari teori-teori yang dapat mendukung dalam menyelesaikan tugas proyek tersebut. Adapun tugas proyek tersebut mengendalikan atau membaca devais elektronik yang terhubung melalui digital I/O atau analog I/O. Proyek yang paling dasar adalah mengendalikan on-off LED yang terhubung pada pin output digital arduino dan membaca sinyal input digital yang dibangkitkan dari saklar yang terhubung dengan pin arduino melalui mobile phone. Pengiriman dari arduino ke mobile phone atau mobile phone ke arduino melalui bluetooth.

Kata kunci : Embedded System, MIT App Inventor, Arduino Mega2560, digital I/O, Analog I/O.

## I. PENDAHULUAN

Embedded System (ES) merupakan mata kuliah yang cukup sulit dipahami jika dilaksanakan hanya dengan teoritis saja tanpa pendekatan praktis. Karena mata kuliah ini mempelajari tentang desain perangkat keras dan perangkat lunak yang diintergasikan menjadi satu. Beberapa penlitian dibidang pembelajaran embedded system antara lain penerapan tugas kuliah dalam bentuk proyek yang telah dilakukan oleh peneliti (Budijanto, A. dan Shoim, A.(2016)).

Tugas proyek tersebut adalah pengukuran temperatur yang menggunakan digital sensor DS18B20 dan analog sensor yaitu LM35 dan Thermistor 20Kohm. Selain itu pengembangan prototipe modul praktikum untuk ES yang menggunakan arduino uno telah dikembangkan juga. (Budijanto dan Shoim, 2015). Sedangkan perkembangan kurikulum ES sangat cepat sekali baik perangkat keras maupun perangkat lunaknya. Perangkat keras yang berupa chip mikroprosesor sampai single chip micocontroller atau single chip microcomputer dan bahasa pemrograman mulai dari bahasa rakitan sampai dengan bahasa tinggkat tinggi C++ telah diterapkan di Universitas Ljubljana. (Tuma, T. dan Fajfar, I., 2006). Sedangkan pengajaran ES yang dilakukan oleh(Bruce, dan Brock, 2013) difokuskan pada pembelajaran arsitektur microcontroller dan cara memprogramnya menggunakan bahasa pemrograman C++ serta penerapannya dimasyarakat.

Kemudian penelitian tentang penerapan dari ES untuk aplikasi sistem menajamen penggunaan energi listrik yang digunakan dalam skala rumahan, yaitu pemantau dan pengendalian pengunaan energi listrik yang dibutuhkan oleh peralatan elektronika di dalam rumah. Aplikasi ini dijadikan sebagai tugas proyek akhir mahasiswa di Universitas dengan menerapkan teori pemrograman Scratch, App inventor dan perancangan rangkaian yang menggunakan komponen utama Arduino (Yoo dan Shaik, 2016).

### **MIT App Inventor**

MIT App Inventor adalah bahasa pemrograman android yang sangat mudah dipelajari yang dibuat oleh Google dan sekarang dikembangkan oleh MIT. Program ini dapat digunakan untuk membuat dan mendesain aplikasi Android yang berbasis Web page dan Java interface. Tampilan Designer MIT App Inventor 2 ditunjukkan pada gambar 1. Cara membuat program App inventor dilakukan dengan cara drag and drop kode blok dalam bentuk grafis seperti menyusun "puzzle". (Gaddis, T. dan Halsey, R., 2015).

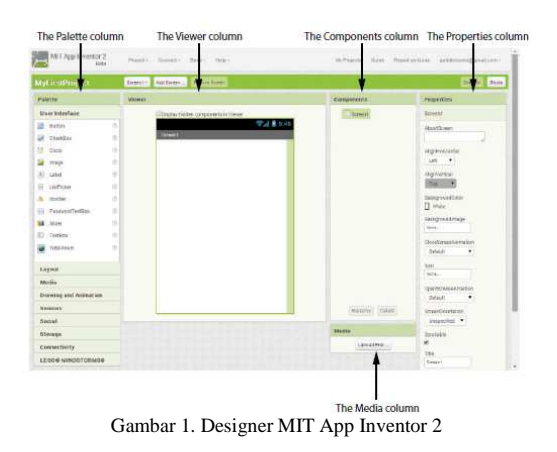

#### II. METODOLOGI PENELITIAN

 Metodologi yang digunakan dalam melaksanakan pembelajaran mata kuliah ES ditunjukkan pada gambar 2.

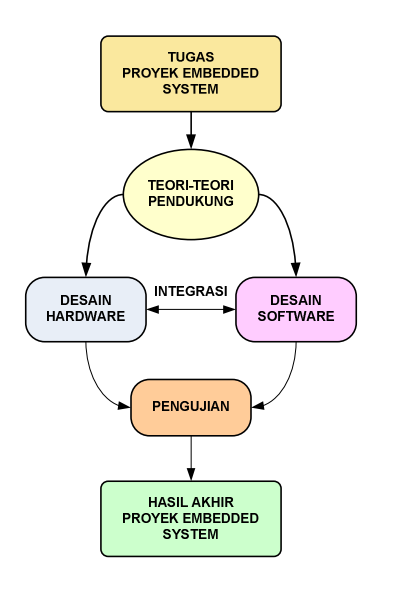

Gambar 2. Metodologi Pembelajaran ES

Dalam pembelajaran ES terebut diberikan materi interface arduino dengan android mobile phohe yaitu :

- 1. Akses digital I/O
	- Akses digital I/O Kendali on-off LED
	- Baca data digital dari push button
- 2. Akses analog I/O
	- Kenadli LED RGB
	- Baca Sensor SUHU
- 3. Kendali Aktuator
	- Relay
	- DC Motor
	- Rotari Encoder
	- Servo Motor

Diagram blok matari pembelajaran ES yang menggunakan digital I/O atau Analog I/O ditunjukkan pada gambar 3.

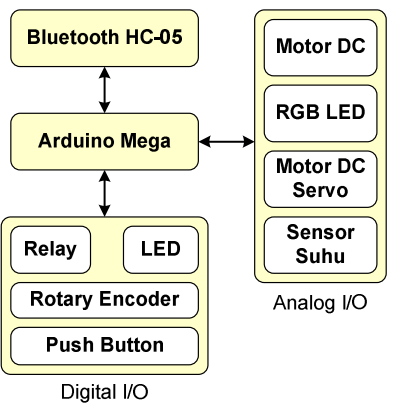

Gambar 3. Diagram Blok Aplikasi ES

#### III. HASIL DAN PEMBAHASAN

Hasil penelitian hendaknya dituliskan secara jelas dan padat. Diskusi hendaknya menguraikan arti pentingnya hasil penelitian, bukan mengulanginya. Hindari penggunaan sitasi

dan diskusi yang berlebihan tentang literatur yang telah dipublikasikan.

Hasil pelaksanaan pembelajaran mata kuliah ES yang dilakukan dengan pendekatan praktis dalam bentuk rangcangan perangkat keras dan perangkat lunak. Berikut beberapa rancangan dari materi ES diatas adalah kendali 0noff LED yang terhubung dengan pin 13 arduino mega2560 dengan mobile phone. Rancangan rangkaian kendali LED dengan Bluetooth ditunjukkan pada gambar 4.

Skecth kendali LED dengan bluetooth menggunakan library SofwareSerial.h yang sudah disediankan oleh IDE Arduino. Prisip kerjanya adalah bluetooth yang terkoneksi dengan arduino akan menerima data string "NYALA" atau "PADAM" yang telah dikirimkan dari mobile phone. Data tersebut dibaca dari bluetooth secara serial kemudian diterima oleh arduino yang disimpan ke variabel c dengan perintah char  $c = BT.read()$  dan state  $+= c;$ 

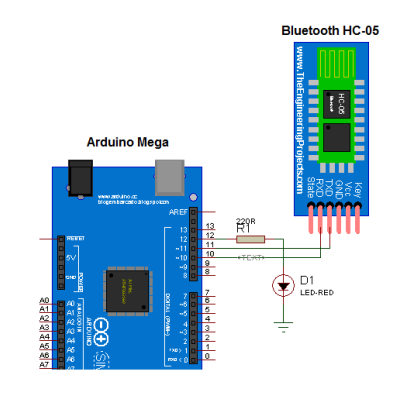

Gambar 4. Rangkaian Kendali LED Dengan Bluetooth

Kemudian data string yang sudah tersimpan pada variabel state digunakan untuk aktivasi LED yang terhubung dengan pin 13 arduino mega2560. Jika terdeteksi state = NYALA maka LED menyala dan state = PADAM maka LED padan. Sketch Kendali LED Dengan bluetooth ditunjukkan pada gambar 5.

```
Gambar 5. Sketch Kendali LED Dengan Bluetooth 
#include <SoftwareSerial.h> 
   SoftwareSerial BT(10, 11); 
              //TX, RXString state; 
void setup(){ 
BT.begin(9600);Serial.begin(960
0);
 pinMode(13, OUTPUT); 
} 
void loop() { 
 while (BT.available()) 
         delay(10); char c =
BT.read(); 
    state += c; } 
   if (state.length() > 0) { 
    Carial.println(ctate):
```
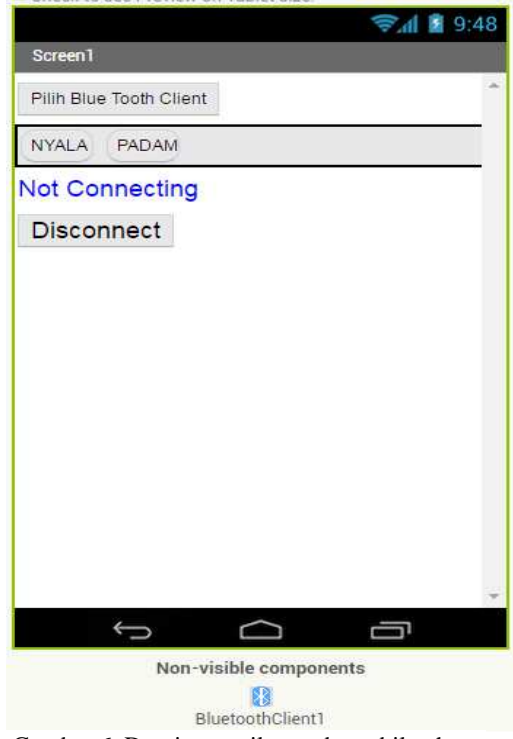

Gambar 6. Desain tampilan pada mobile phone

Kode blok Kendali LED dengan App Inventor ditunjukkan pada gambar 4. Dimana blok dibagi menjadi dua bagian yaitu kobe blok untuk koneksi anatara devais bluetooth yang ada pada mobile dengan bluetooth HC-05 yang terhubung dengan dengan arduino. Bagian kedua adalah perintah pengiriman data string "NYALA" atau "PADAM" melalu bluetooth dengan menekan tombol button "NYALA" dan "PADAM" yang terdapat pada layar mobile phone. Data string tersebut oleh bluetooth yang terkoneksi dengan Karakter

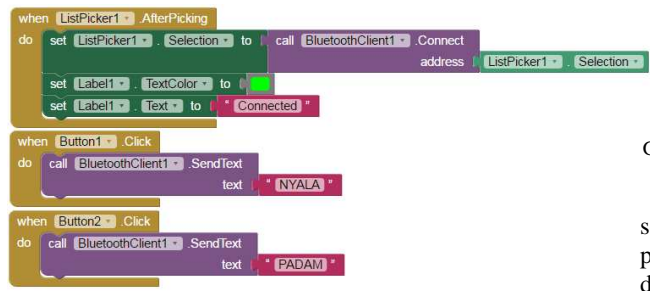

Gambar 7. Kode Blok App Inventor Kendali LED

Berikutnya adalah rangkaian kendali motor DC servo dengan bluetooth. Rangkaian tersebut ditunjukkan pada °ini menggunakan motor DC servo not continues yang mempunyai simpangan antar 0° sampai dengan 180°.

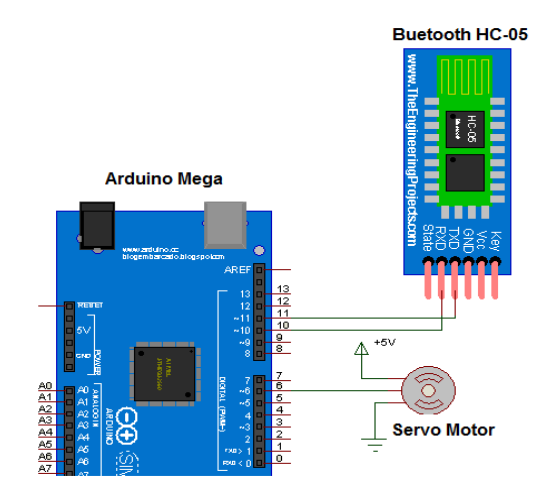

Gambar 8. Rangkaian Kendali motor Servo

Motor servo dikendalikan melalui arduino pin 6 yang dihubungkan dengan jalur kontrol dari motor servo. Pengendalian motor servo dilakukan dengan mengirimkan sinyal PWM (Pulse Width Modulation) pada saluran kontrol motor servo. Sinyal PWM adalah sinyal yang dapat diatur lebar pulsanya. Sinyal ini dibangkitkan dari pin 6 Arduino, karena pada pin ini dapat digunakan sebagai analog output.

Sedangkan hubungan lebar pulsa dengan motor servo dapat dilihat pada gambar 9.

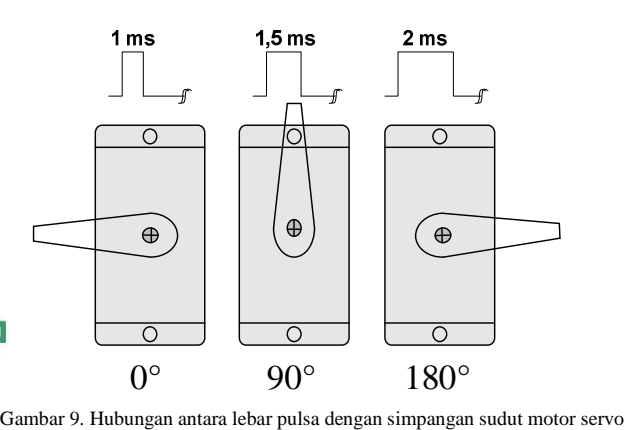

Sinyal PWM dengan periode 20 ms dan lebar pulsa 1 ms servo pada posisi 0°, lebar 1,5 ms servo pada 90° dan lebar pulsa 2 ms servo pada posisi 180°. Sketch untuk kendali servo ditunjukkan pada gambar 10. Dalam menggerakkan servo sangat mudah, karena sudah menggunakan libray Servo.h dan kode inisialisasi servo menggunakan perintah myservo.attach(6), yaitu servo dihubungkan pada pin 6 yang merupakan pin output analog yang dapat digunakan untuk membangkitkan sinyal PWM.

Sedang perintah untuk menggerakan servo adalah myservo. write (servopos). Variabel servopos yang akan menampung data simpangan dalam derajat yang dikirimkan dari bluetooth.

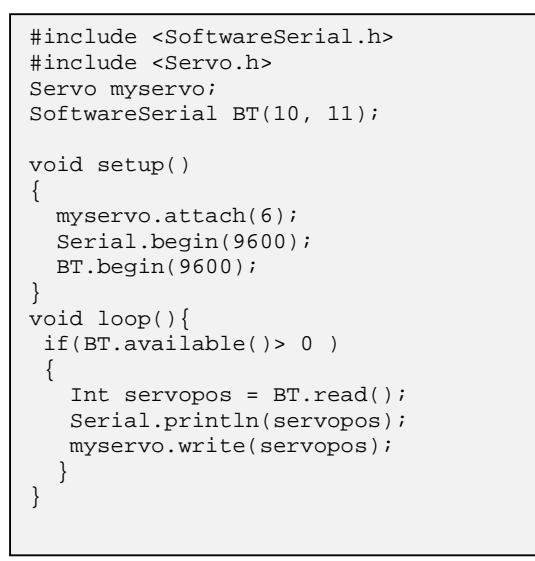

Gambar 10. Sketck bluetooth control servo

Kode blok App Inventor ditunjukkan pada gambar 11, 12 dan 13. Yang terdiri dari kode blok akses bluetooth, kendali simpangan servo dengan slider dan 5 tombol pilihan dalam drajat, yaitu, 0°, 45°, 90°, 135°, 180°.

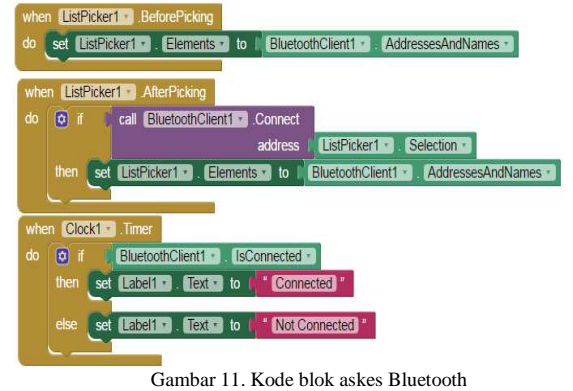

 Kode blok slider digunakan untuk mengendalikan simpangan servo dengan cara menempelkan jari tangan pada layar mobile phone sambil menggeser slider. Semakin kekanan posisi slider maka derajat simpangan servo semakin besar.

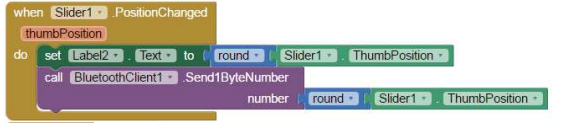

Gambar 12. Kode blok kendali servo dengan slider

Sedangkan untuk kode blok yang lain untuk menjalankan motor servo yaitu dengan cara menekan tombol pada layar mobile phone. Pilihan tombol terdiri dari 5 pilihan. Pilihan tombol "0" servo akan meyimpang pada posisi 0°, tombol "45" servo akan meyimpang pada posisi 45°, tombol " 90" servo akan meyimpang pada posisi 90°, tombol "135" servo

akan meyimpang pada posisi 135°, tombol "180" servo akan meyimpang posisi 180°.

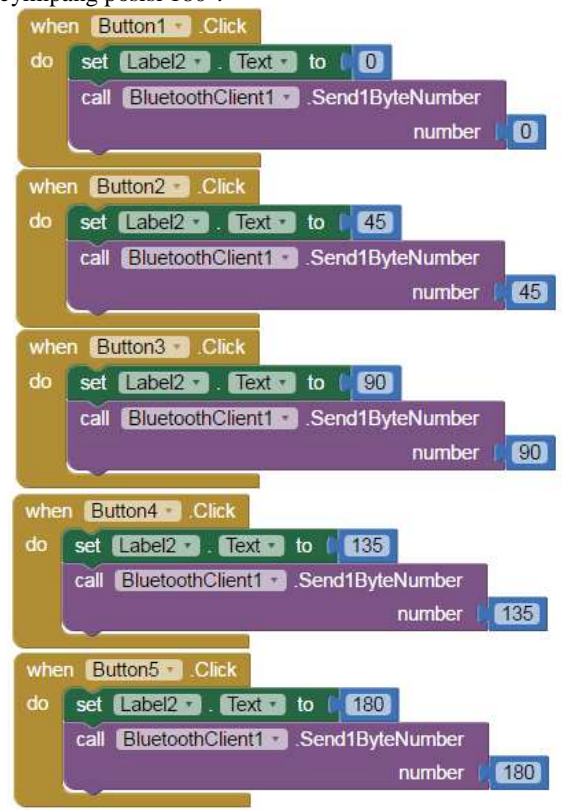

Gambar 13. Kode blok kendali servo 5 tombol pilihan (0°,45°,90°,135°,180°)

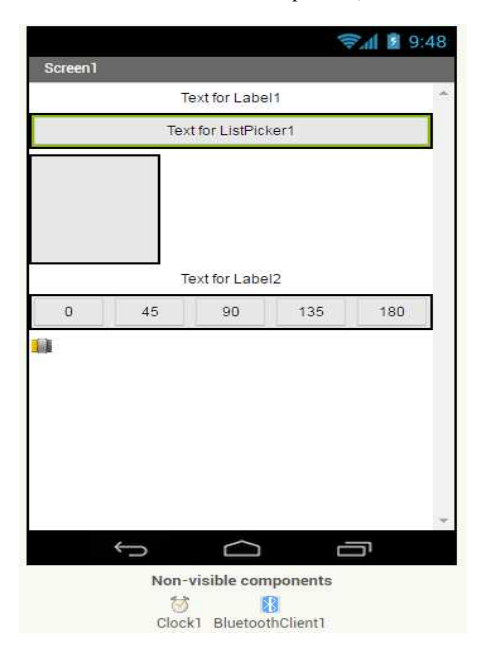

Gambar 14. Desain Tampilan Kendali Servo

Jurnal INFORM Vol.xx No.xx, Bulan Tahun, ISSN : 2502-3470

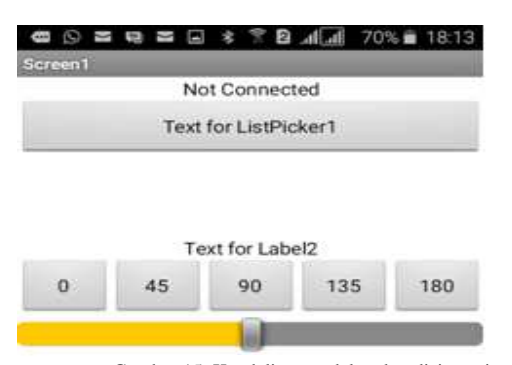

Gambar 15. Kendali servo dalam kondisi running

# IV. KESIMPULAN

Dengan menerapkan pendekatan praktis/berbasis proyek dalam melaksanakan pembelajaran ES maka dapat dismpulkan sebagai berikut :

- 1. Mahasiswa lebih cepat mengerti dalam mempelajari mata kuliah ES.
- 2. Mahasiswa akan lebih terampil dan dapat mengembangkan aplikasi ES dalam berbagai bidang.
- 3. Dapat meningkatkan kompetesi mahasiswa dibidang ES.

#### **REFERENSI**

- [1] Budijanto, A. dan Shoim, A., (2016). Pembelajaran Embedded System Berbasis Proyek Menggunakan Arduino Mega2560. Prosiding SNST Fakultas Teknik.
- [2] Budijanto, A. dan Shoim, A., (2015). Prototipe Modul Pembelajaran Embedded System Berbasis Arduino. Prosiding SNTEKPAN III,ITATS.
- [3] Bruce, R., Brock, D. and Reiser, S., 2013, April. Teaching programming using embedded systems. In Southeastcon, 2013 Proceedings of IEEE (pp. 1-6). IEEE.
- [4] Gaddis, T., Halsey, R.(2015).Starting Out with App Inventor for Android. Pearson Education Limited, England.
- [5] Karakus, M., Uludag, S., Guler, E., Turner, S.W. and Ugur, A., 2012, June. Teaching computing and programming fundamentals via App Inventor for Android. In Information Technology Based Higher Education and Training (ITHET), 2012 International Conference on (pp. 1-8). IEEE.
- [6] Nooshabadi, S. and Garside, J., (2006). Modernization of teaching in embedded systems design-an international collaborative project. IEEE Transactions on Education, 49(2), pp.254-262.
- [7] Pan, T., Zhu, Y. (2017) Designing Embedded Systems with Arduino: A Fundamental Technology for Makers. Springer Nature Singapore Pte Ltd.
- [8] Tuma, T. and Fajfar, I., (2006), July. A new curriculum for teaching embedded systems at the University of Ljubljana. In Information Technology Based Higher Education and Training, 2006. ITHET'06. 7th International Conference on (pp. 14-19). IEEE.
- [9] Tylor, J. (2011). App Inventor for Android: Build Your Own Apps No Experience Required!, John Wiley & Sons, Ltd.United Kingdom.
- [10] Yoo, W.S. and Shaik, S.A., 2016, June. Development of Home Management System Using Arduino and App Inventor. In Computer Software and Applications Conference (COMPSAC), 2016 IEEE 40th Annual (Vol. 2, pp. 379-380). IEEE.